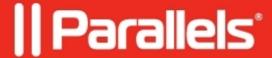

# Cannot retrieve IBCM Proxy certificate. Rpc error: code = 8

Parallels Device Management

# **Symptoms**

IBCM Link can't be configured, error Cannot retrieve IBCM Proxy certificate. Rpc error: code = 8, category = 'Link to IBCM Proxy', '' is thrown:

#### pma\_isv\_proxy\_config.log:

```
O1-31 11:15:20.715 D /pma_isv_proxy_config:20352:2820/ HTTP: MPs = 1, DPs = 1; HTTPS: MPs = 0, DPs = 1
O1-31 11:15:20.715 D /pma_isv_proxy_config:20352:2820/ hasCA: 1, pkiMode: 1, http: 1 (), https: 0 (There are no management points on this site that allow HTTPS connection.)
```

### Cause

PMM is configured in non-PKI mode while IBCM functionality requires PMM to be running in PKI mode.

### Resolution

Please switch at least some management points to HTTPS and reconfigure PMM in PKI mode.

© 2024 Parallels International GmbH. All rights reserved. Parallels, the Parallels logo and Parallels Desktop are registered trademarks of Parallels International GmbH. All other product and company names and logos are the trademarks or registered trademarks of their respective owners.